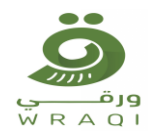

# **مر حبا بك في منصة ورقي**

# **) عزيزنامزودالخدمة(**

# **)شرح كيفية التسجيل بمنصةورقي(**

**للتسجيل اضغط علي تسجيل الدخول:**

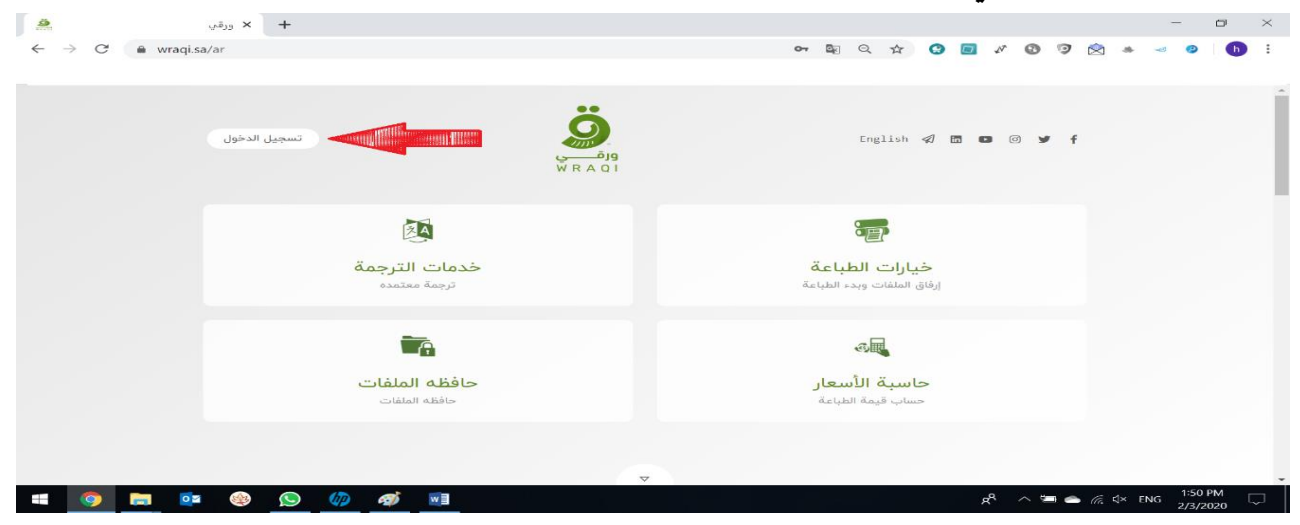

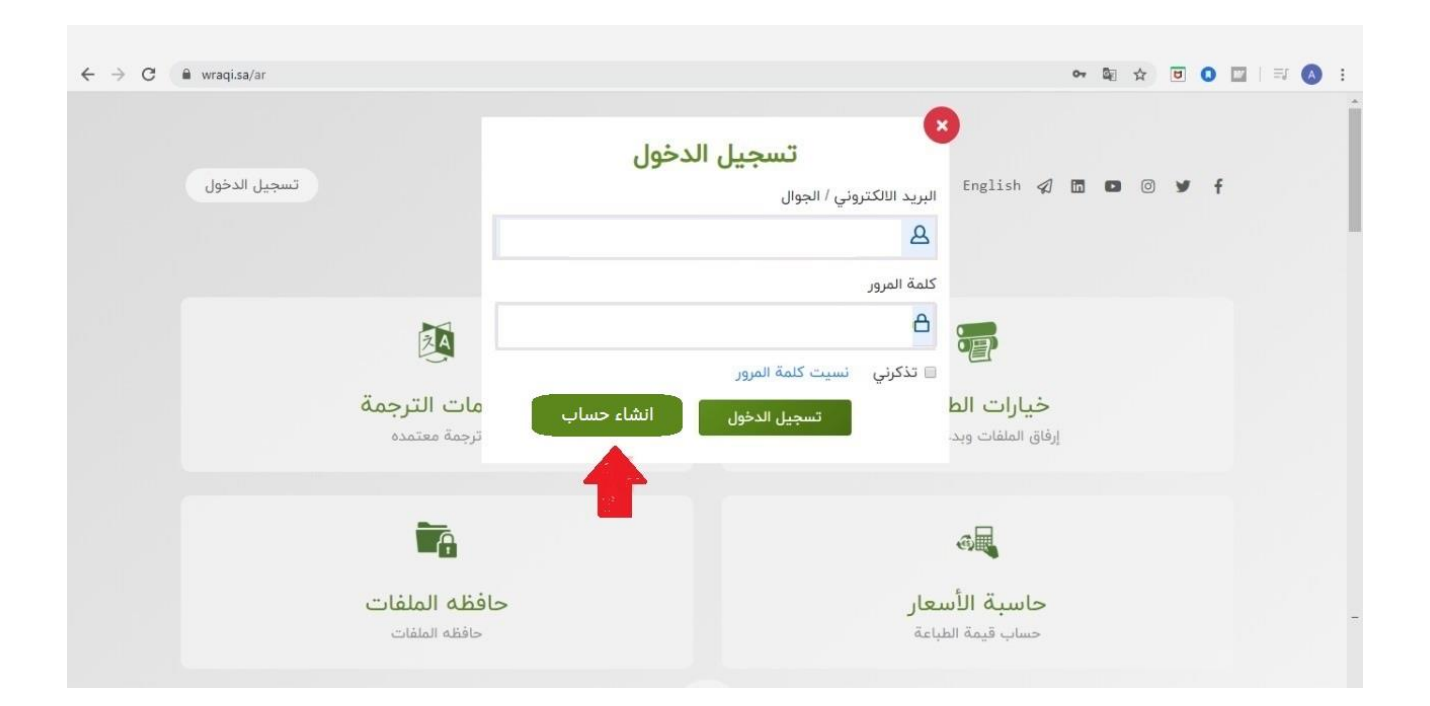

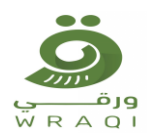

 **الرجاءتعبئةكافةالبياناتاملطلوبة ؛ ثم قم بالضغط علياوافق علي سياسةالشروطواالحكام تظهر خانة التسجيل انقر عليه.**

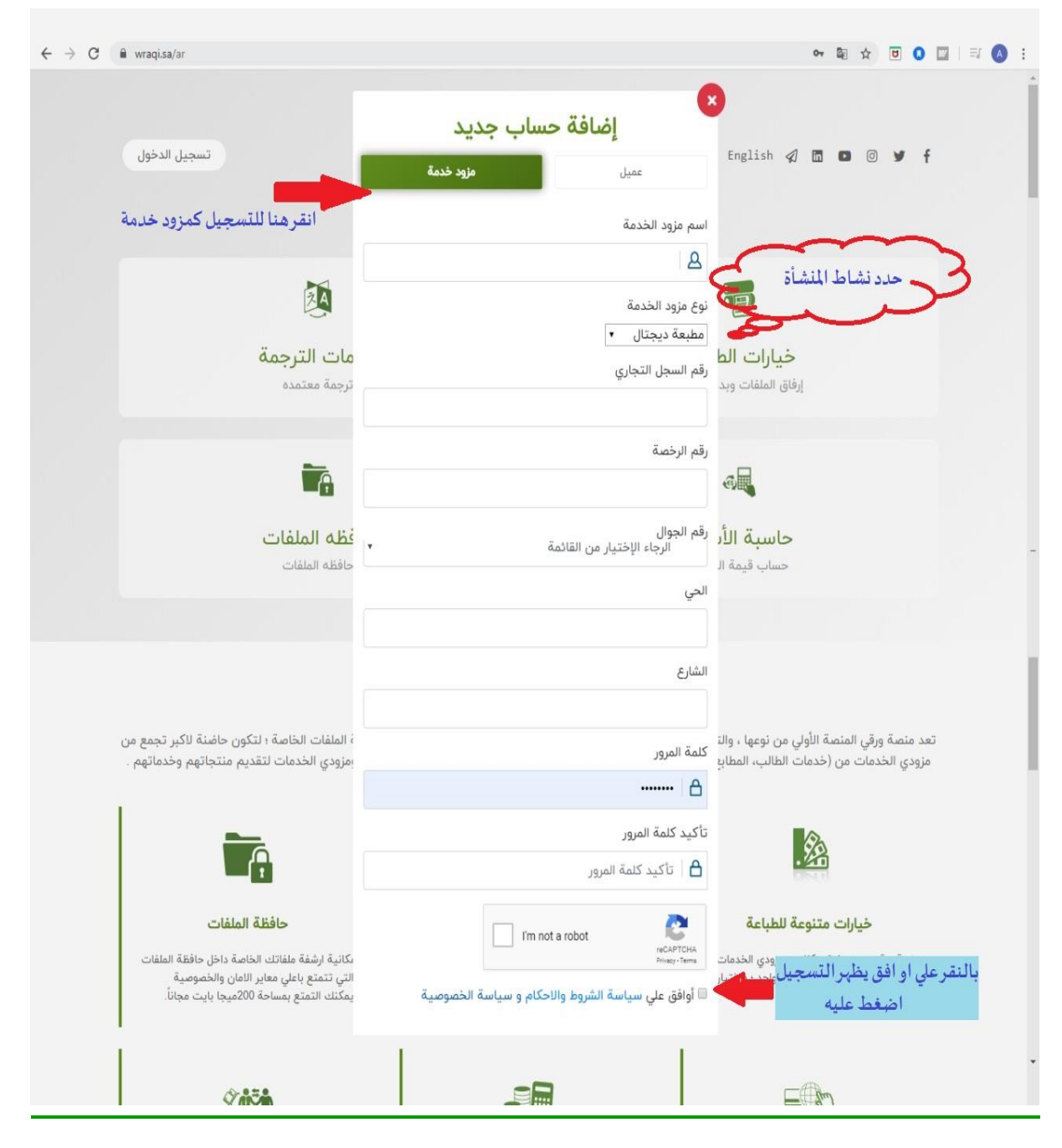

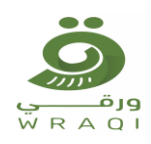

### **بياناتي وكلمةاملرور**

- **يمكنكتعديل بياناتكوكلمةاملروربالضغط عليهاوتغيرالبياناتاملدخلةوكلمةاملرورالجديدة.**
- اضافة صورة اللوحة الخارجية لمقرك بالضغط علي الصوره اعلي حالة الحساب وارفاقها ، ليتمكن العملاء من **معرفتها بوضوح .**

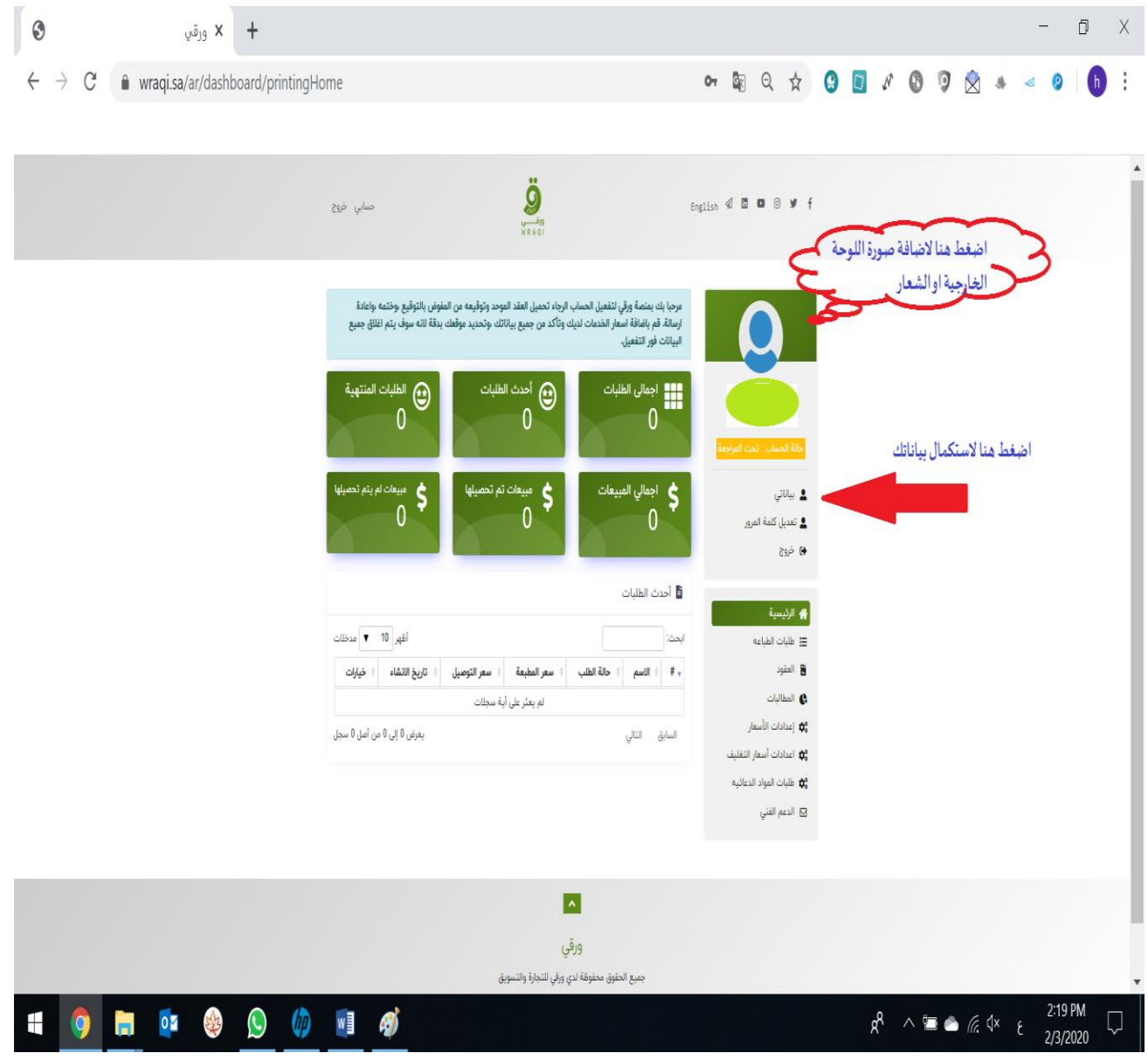

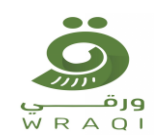

- **الرجاءتعبئةكافةالبياناتاملطلوبةورفع صورامللفات .**
- **الرجاء اضافة اوقات العمل الرسمية لديك مثال ) من 8ص الي 12 م ومن 4 م الي 12ص ؛ الجمعة من 4 م الي 12 ص (.**
	- **تحديد العنوان : قم بالنقر علي )-( للوصول اليموقعك؛ ثم حرك الدبوس والتاكد من موقعك بدقة .**

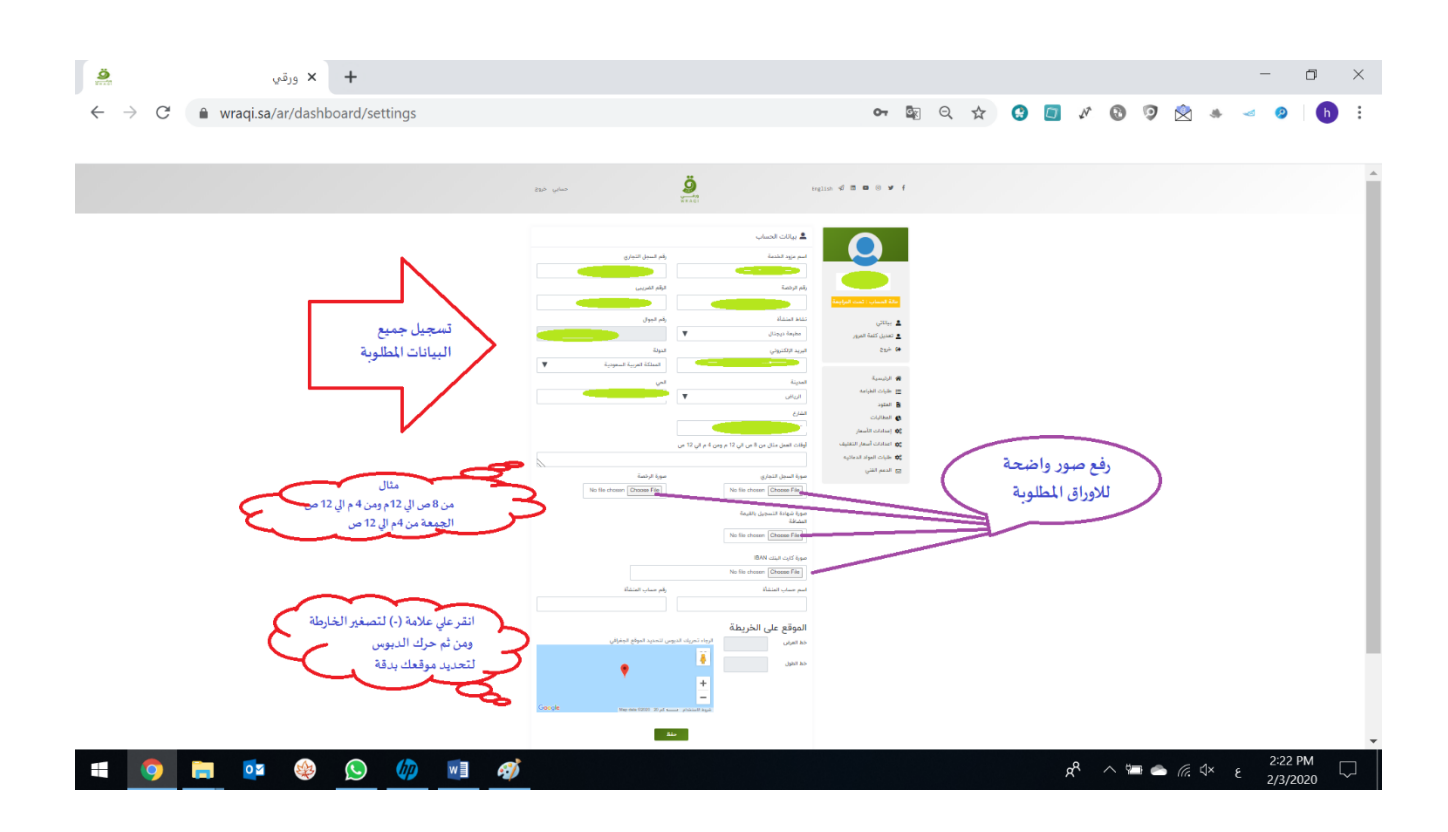

**) تمت عملية التسجيل بنجاح (** 

**ولتفعيل الحساب يلزمكرفع العقود وتحديد اسعار ك من خانة) اعدادات االسعار واعدادات اسعار التغليف(.**

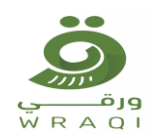

## **) شرح آليةرفع العقودبمنصةورقي(**

#### **رفع العقود:**

- **الدخول عليالعقود.**
- **يمكنك االطالع علي العقد املوحد بالضغط عليه .**
	- **تعبئة اسم ممثل املنشأة املفوض بالتوقيع .**
- **انقر علي )اضغط هنا لتحميل العقد( سوف يظهر العقد الخاص بك مكتمل بجميع بياناتك .**
	- **قم بطباعة العقد ومن ثم توقيعه ، وختمه .**
- يمكنك رفع العقد بعد توقيعه وختمه بالنقرعلي (+ العقد القابل للتصديق من الغرفة التجارية ).

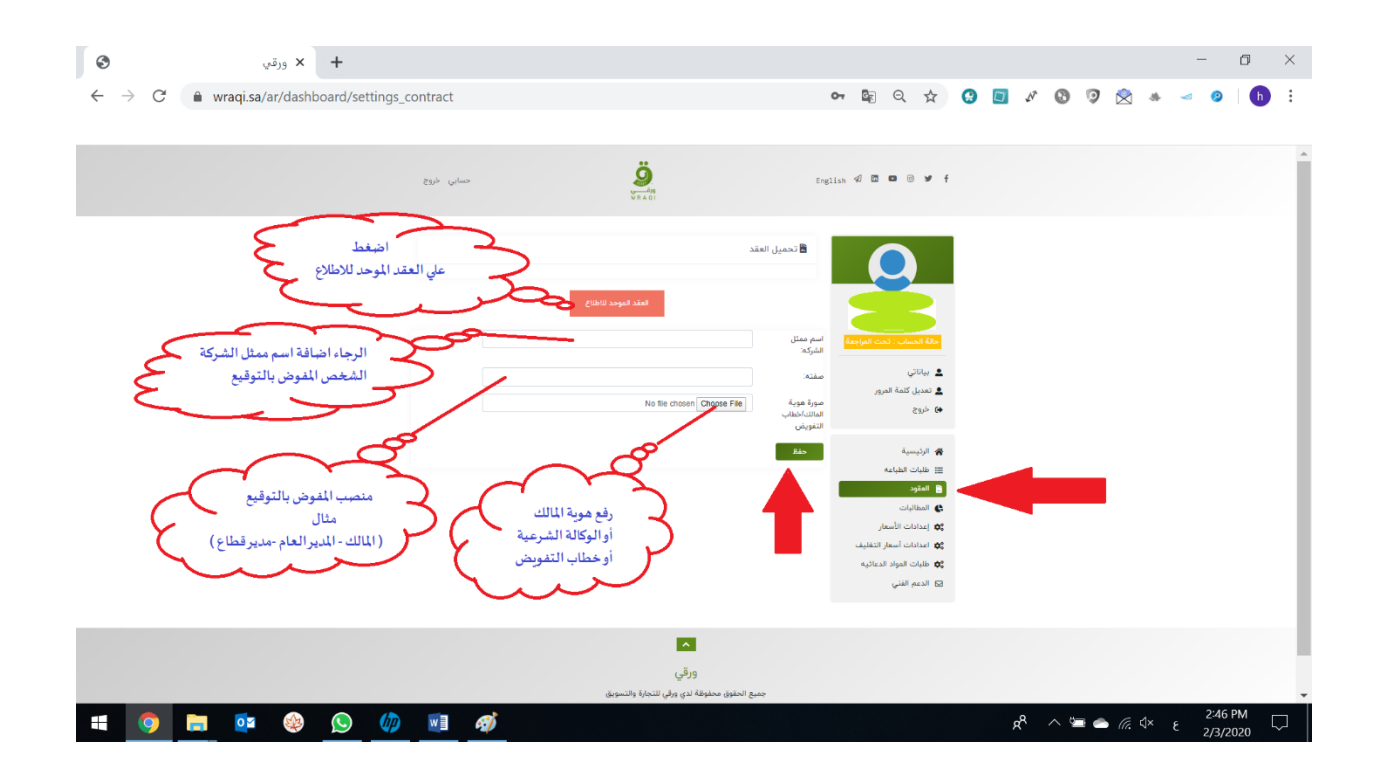

**سوف يتم مراجعةبياناتكوارسال العقد النهائي وتفعيل حسابك .**

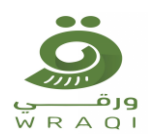

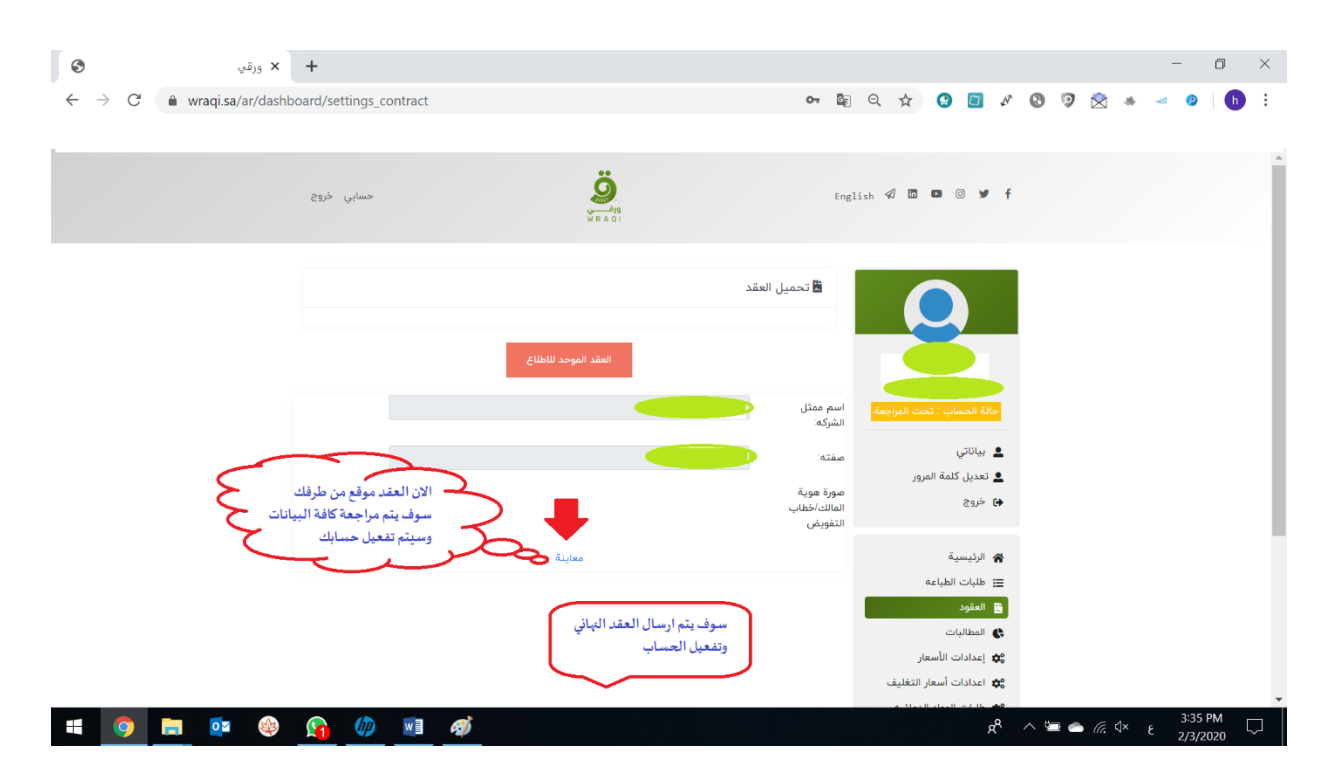

**) تمتعمليةرفع العقودوتفعيل حسابكبنجاح (**

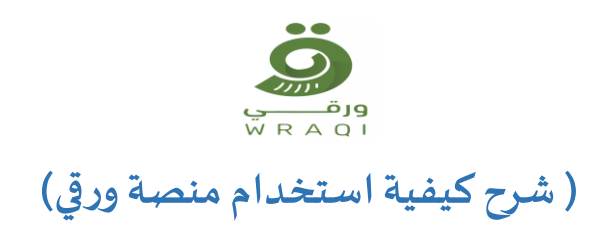

### **بياناتي وكلمةاملرور**

- **يمكنكتعديل بياناتكوكلمةاملروربالضغط عليهاوتغيرالبياناتاملدخلةوكلمةاملرورالجديدة.**
- **الرجاء اضافة اوقات العمل الرسمية لديك مثال ) من 8ص الي 12 م ومن 4 م الي 12ص ؛ الجمعة من 4 م الي 12 ص (.**
	- **تحديد العنوان بتحريك الدبوس والتاكد من موقعك بدقة .**
- لا تنسى اضافة صورة اللوحة الخارجية لمقرك بالضغط على الصوره اعلى حالة الحساب وارفاقها ، ليتمكن العملاء **من معرفتها بوضوح .**

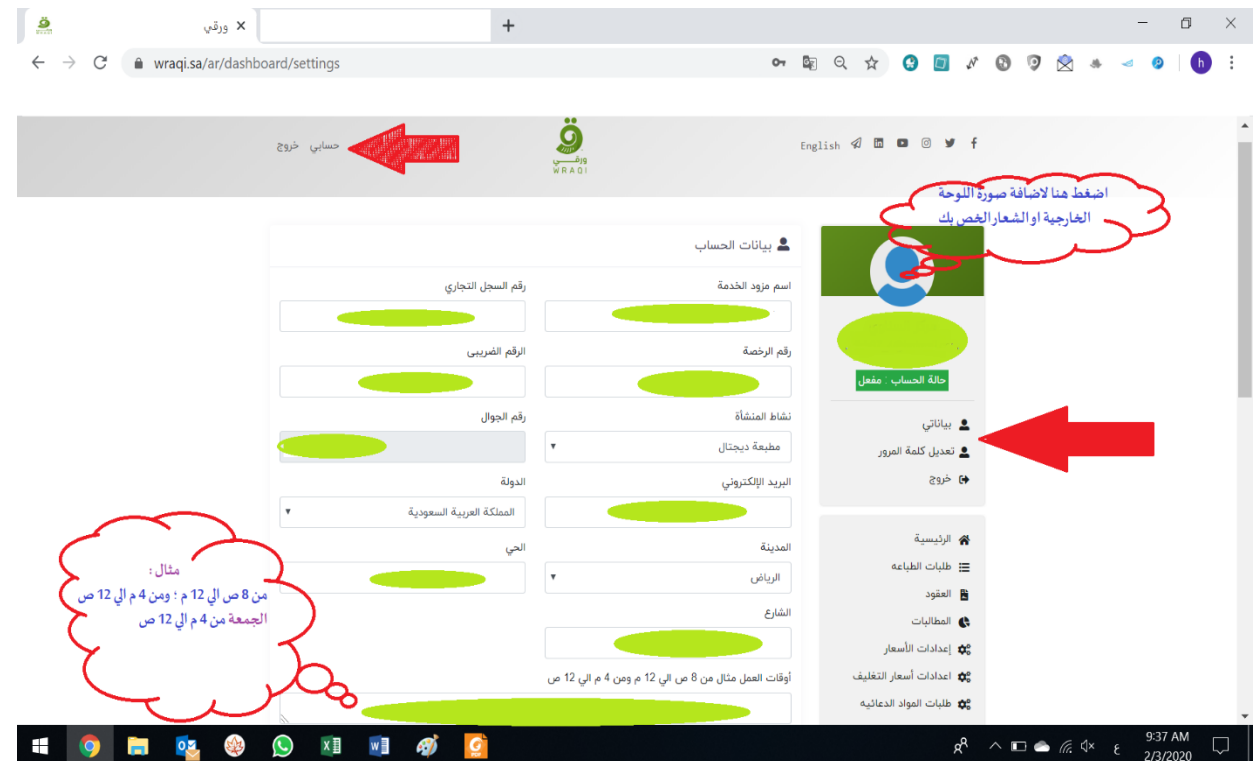

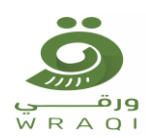

### **اعدادات االسعار:**

- يمكنك تحديد اسعار الخدمات المقدمة منك كمزود خدمة وفقا لما يتم تحديدة من قبلك ، وبمكنك التعديل بها بأي **لحظه خالل اليوم .**
	- **في حالة نقص منتج يلزمك وضع سعرة) صفر (حتي يتم توفرهمرةاخري .**
	- **في حالة عدم تغير سعر املنتج املنتهي لديك فأنت ملزم بتنفيذ الطلب وعدم االخالل بالعقد املوقع من طرفك .**
	- لذلك احرص على الدخول يوميا لتعديل وتغير اسعار المنتجات وفقا لحالة توفرها أو الرغبة بتعديل الاسعار.

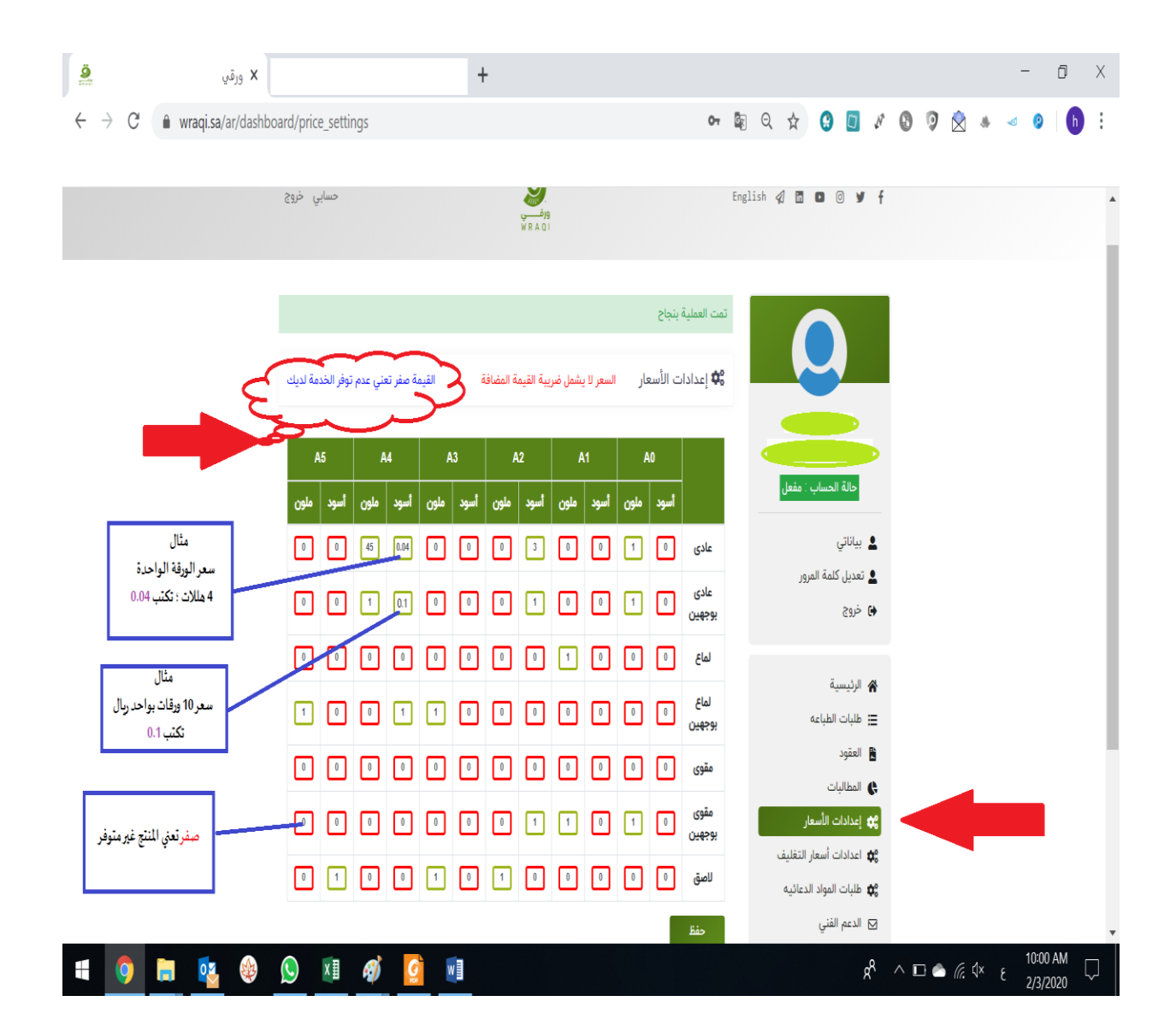

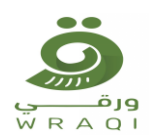

#### **اعدادات اسعار التغليف**

- يمكنك تحديد اسعار الخدمات المقدمة منك كمزود خدمة وفقا لما يتم تحديدة من قبلك ، ويمكنك التعديل بها بأي **لحظه خالل اليوم .**
	- **في حالة نقص منتج يلزمك وضع سعرة)صفر (حتي يتم توفرهمرةاخري .**
	- **في حالة عدم تغير سعر املنتج املنتهي لديك فأنت ملزم بتنفيذ الطلب وعدم االخالل بالعقد املوقع من طرفك.**
	- لذلك احرص على الدخول يوميا لتعديل وتغير اسعار المنتجات وفقا لحالة توفرها أو الرغبة بتعديل الاسعار.
- في حالة رغبتك بتقديم الخدمة (ب**دون رسوم ) علي سبيل المثال تدبيس ركن لابد من اضافة قيمة <b>اكبر من** صفر **) 0.001 ( حتييتم ظهورالخدمةللعميل .**

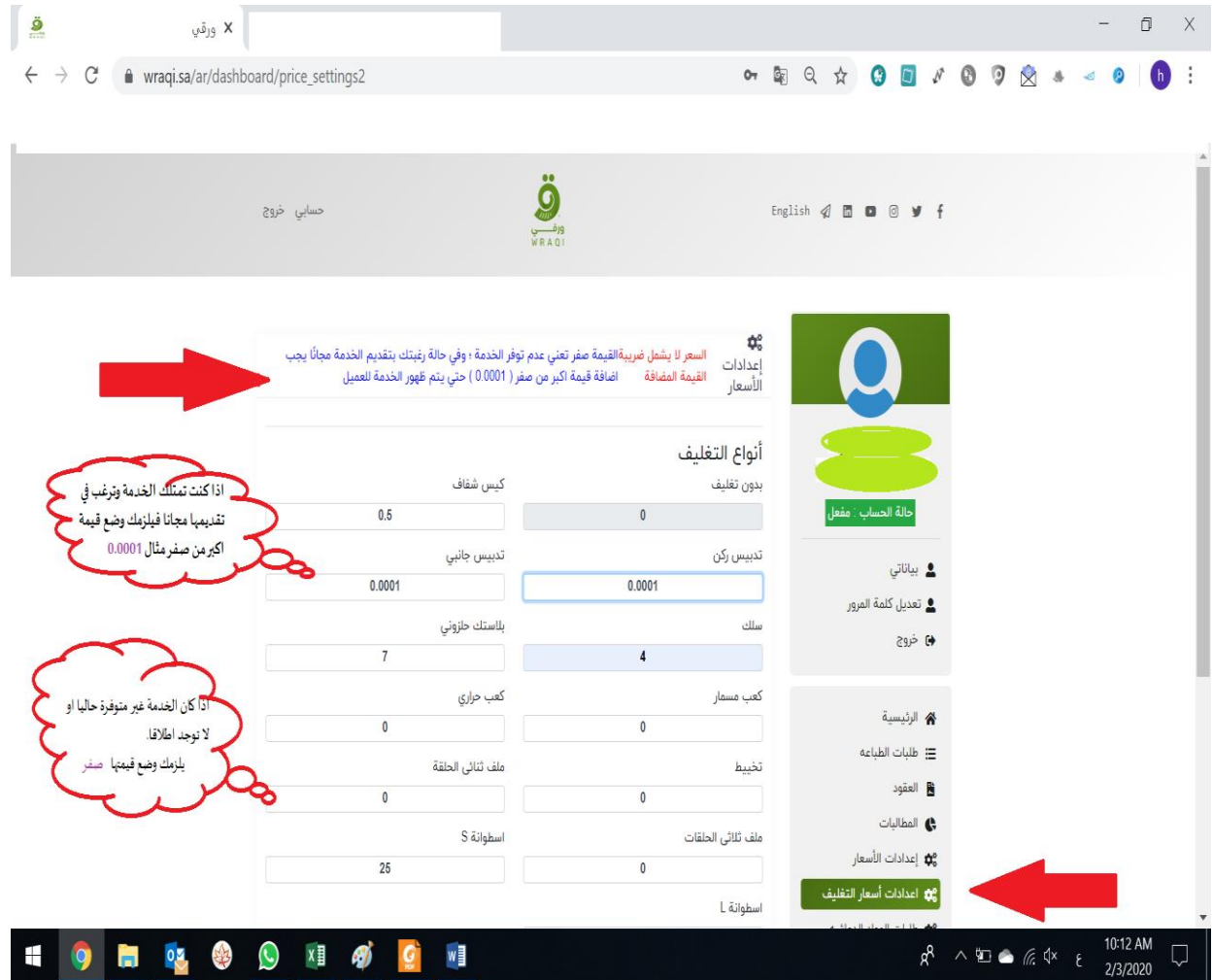

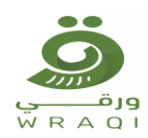

#### <mark>طلبات الطباعة</mark>

- **يمكنكاستقبال طلباتالطباعةاللحظيهمن العمالءمن خالل منصةورقي.**
	- **وسوف يتم ارسال رسالهنصيةبرقمكاملسجل لدينا .**
- يظهر جدول الطلبات وتكون حالة الطلب تحت المراجعة الرجاء الضغط علي عرض الطلب والاطلاع علي تفاصيلة.

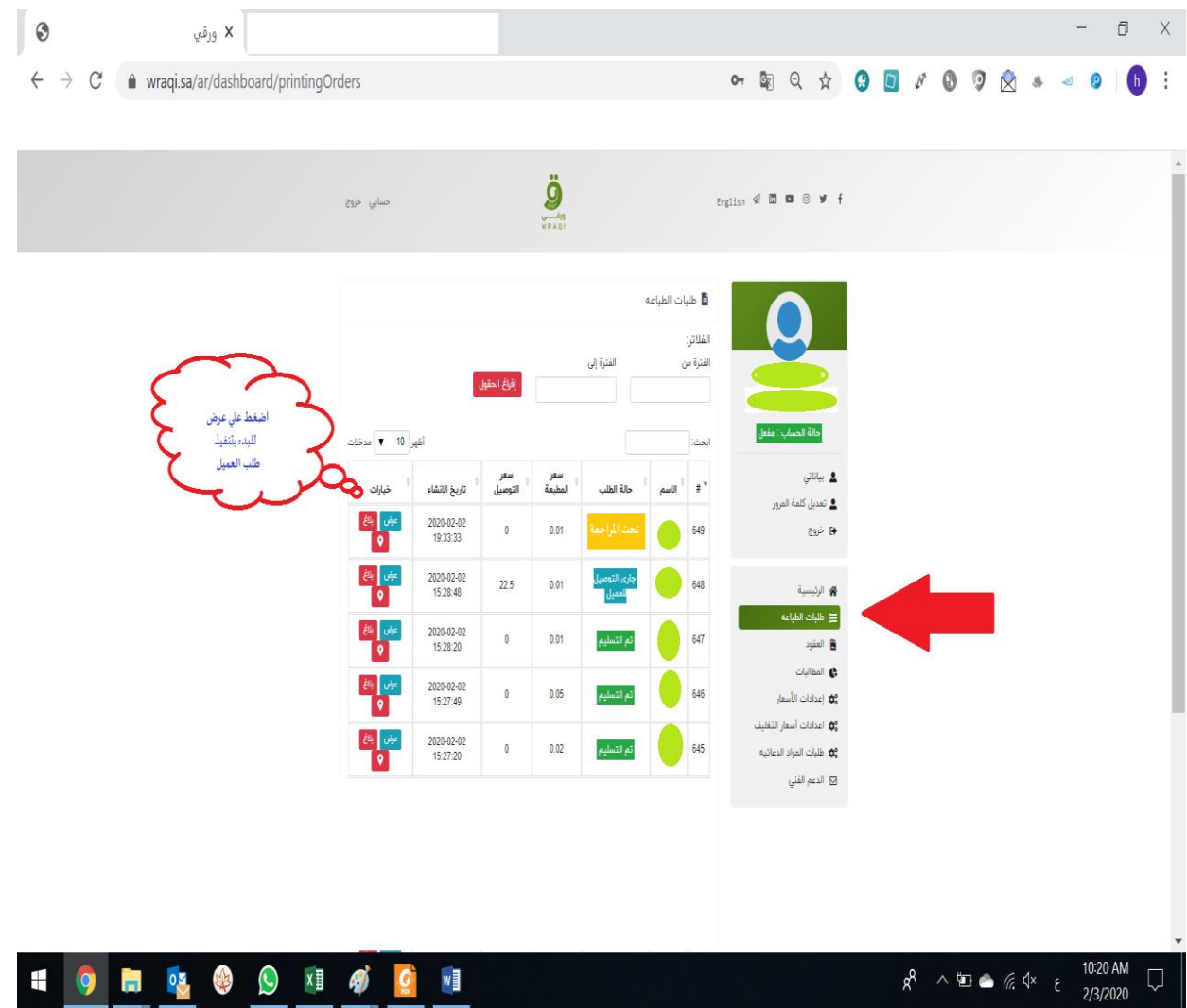

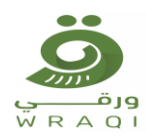

- بالضغط علي اسم الملف المرفق ( في حالة كان الملف مخالفاً للقو انين والتشريعات برجاء عدم طباعة الملف ورفع **ً بالغ بذلك ( .**
- **اضغط تنفيذ الطلبوابداءبتجهيزالطلبوفقا للمواصفات)احجام ،وانواع ،والوان ،واول واخرصفحة،وانواع التغليف ؛ وعدد النسخ( املطلوبه من العميل .**

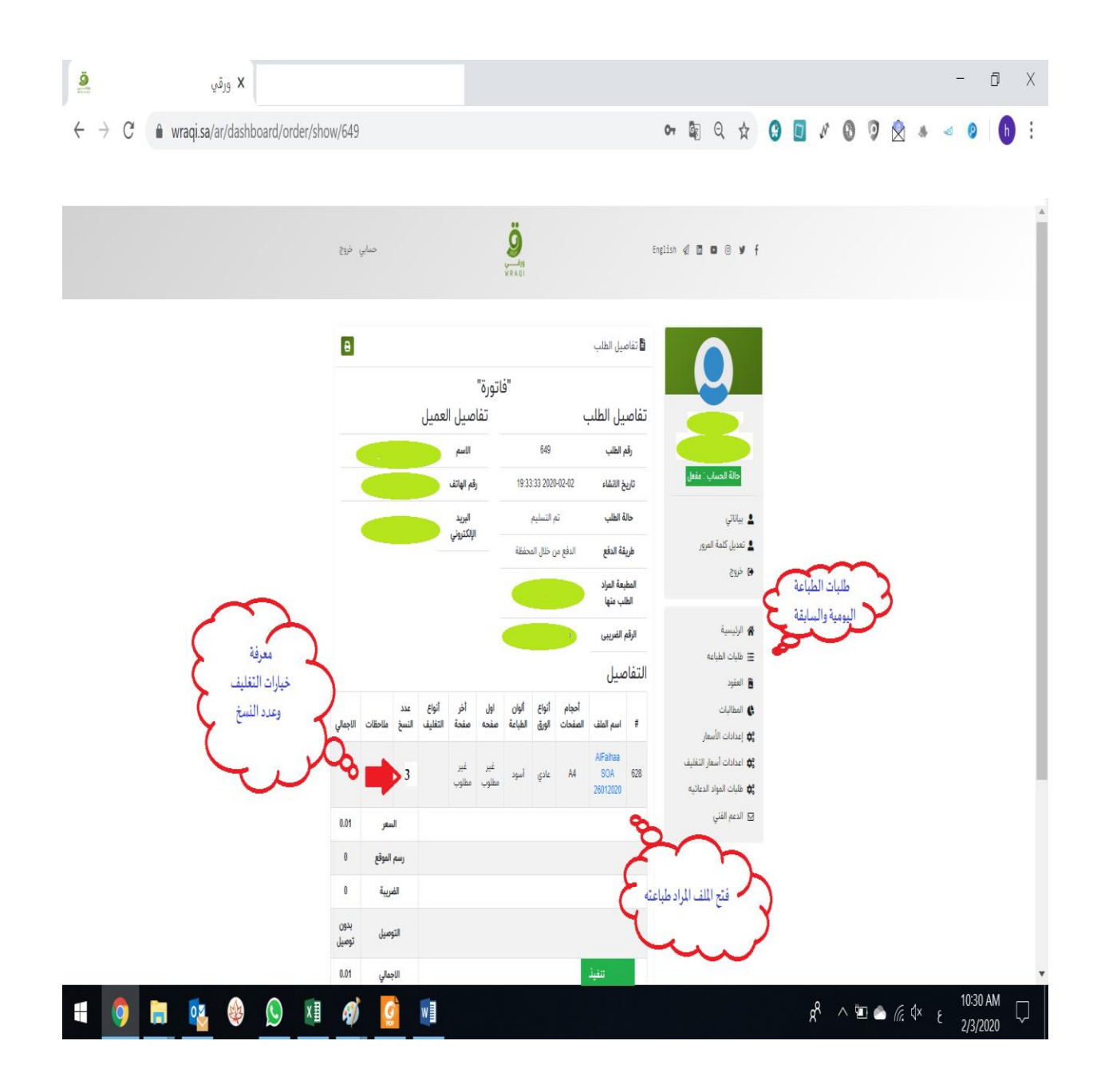

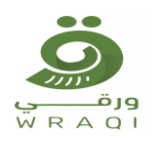

**في حالة االنتهاء من تجهيز الطلب قم بالضغط علي انهاء الطلب ليتمكن العميل من معرفة جاهزية الطلب .** 

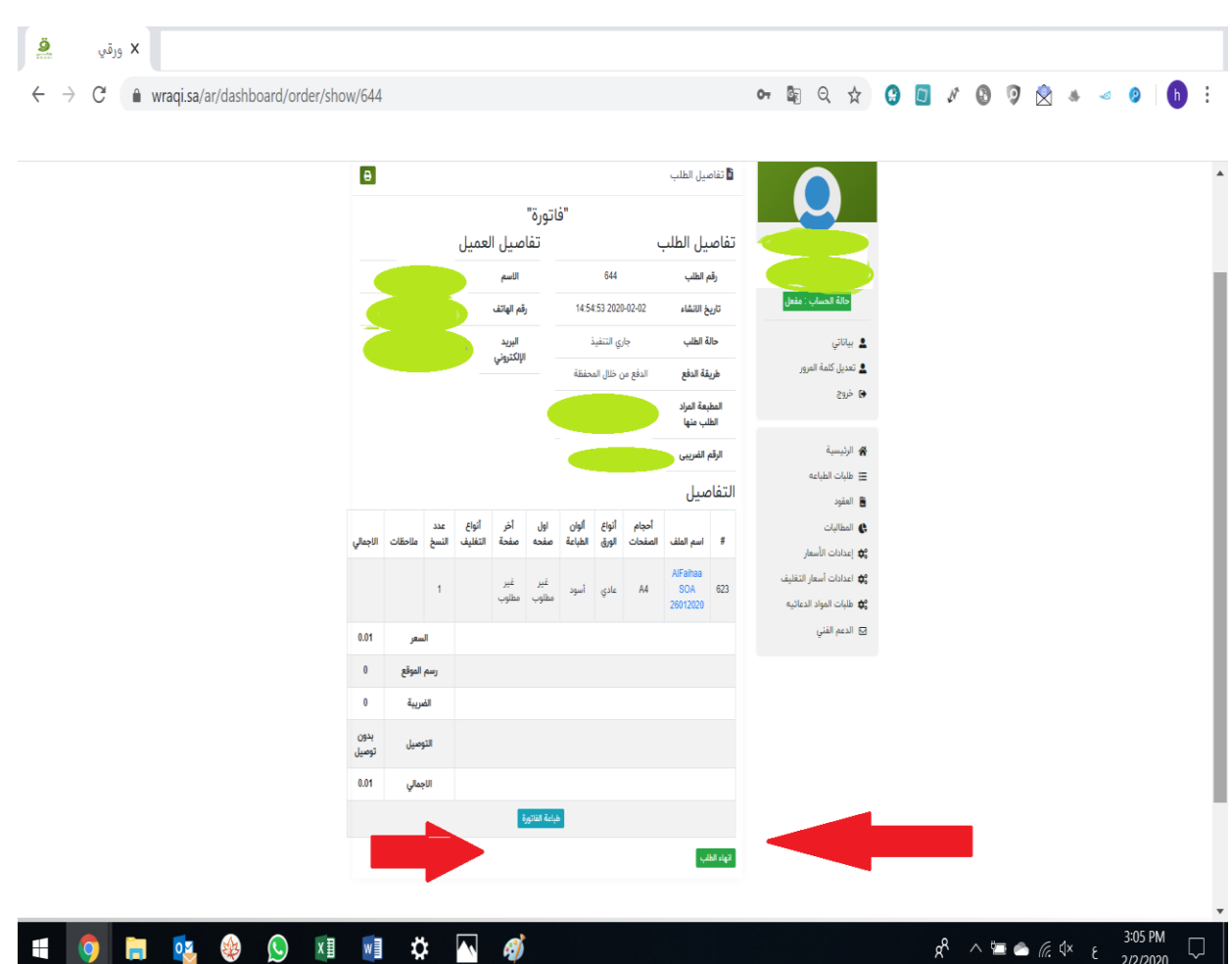

 **قم بطباعةالفاتورةوارفاقهامع الطلبلتسهيل عملية تسليم الطلب .** 

- بعد الضغط علي انهاء الطلب يتم ارسال رسالة نصية الي العميل أو قسم التوصيل وفقا لحالة الطلب .
	- **اذا كان الطلب استالم من الفرع سوف يحضر العميل الستالم الطلب .**
	- **اذا كان الطلب توصيل سوف يحضر مندوب التوصيل الستالم الطلب .**

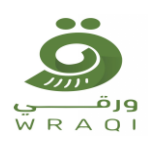

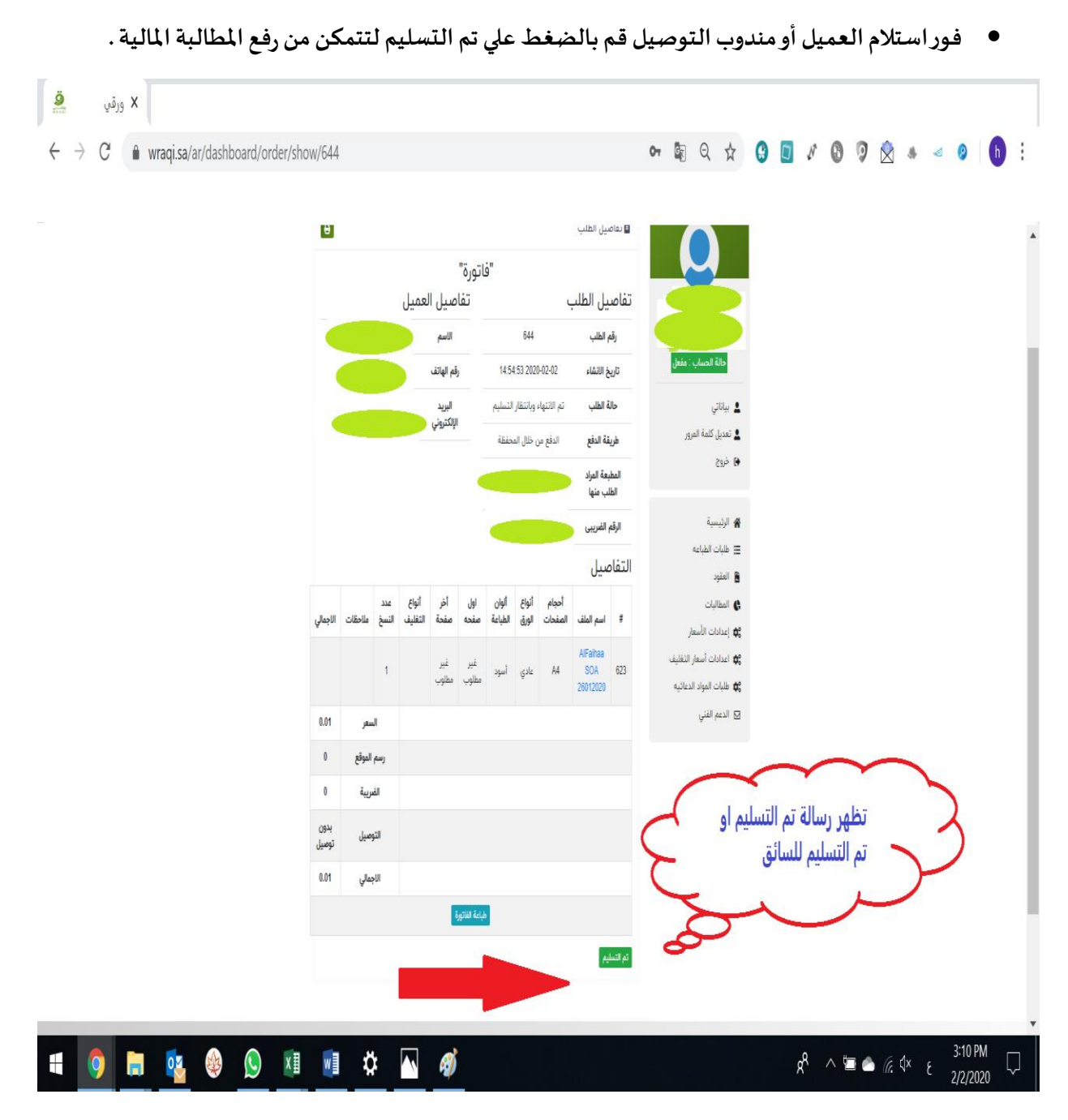

 **مالحظة : في حالة عدم حضورالعميل الستالم الطلبخالل 48 ساعة من تنفيذهيمكنكرفع املطالبةاملاليةمع االحتفاظ بالطلب ملدة 7 ايام عمل ورفعشكوي بذلكعليمنصةورقي .**

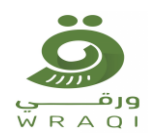

### **مطالبات مالية**

● لاستلام مستحقاتك المالية قم بالضغط علي مطالبة جديدة لرفع المطالبة المالية الخاصة بك لمنصة ورقي ليتم دفع **تكلفة الطباعة لك .**

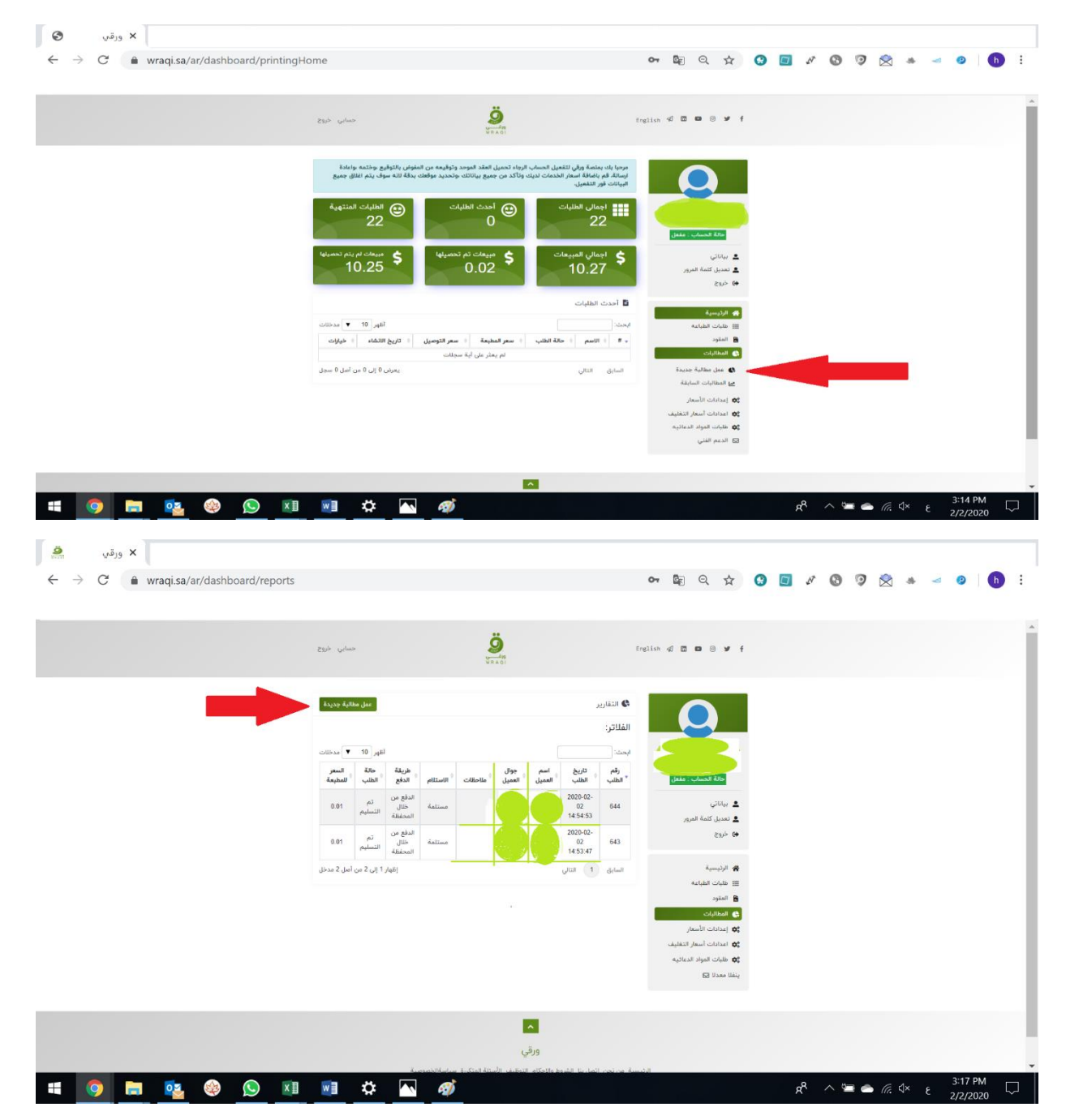

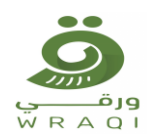

- **في حالة عدم ظهوراملطالبةالرجاءالرجوع الي طلباتالطباعةوالضغط عليتم التسليم لكي يتم ظهورالفاتورةفي املطالبات .**
- **قم بالضغط علي عرض؛ سوف تظهر لك املطالبة االجمالية لكل طلبات الطباعة الجديدة التي تم تنفيذها ولم يتم املطالبة بها سابقا .**

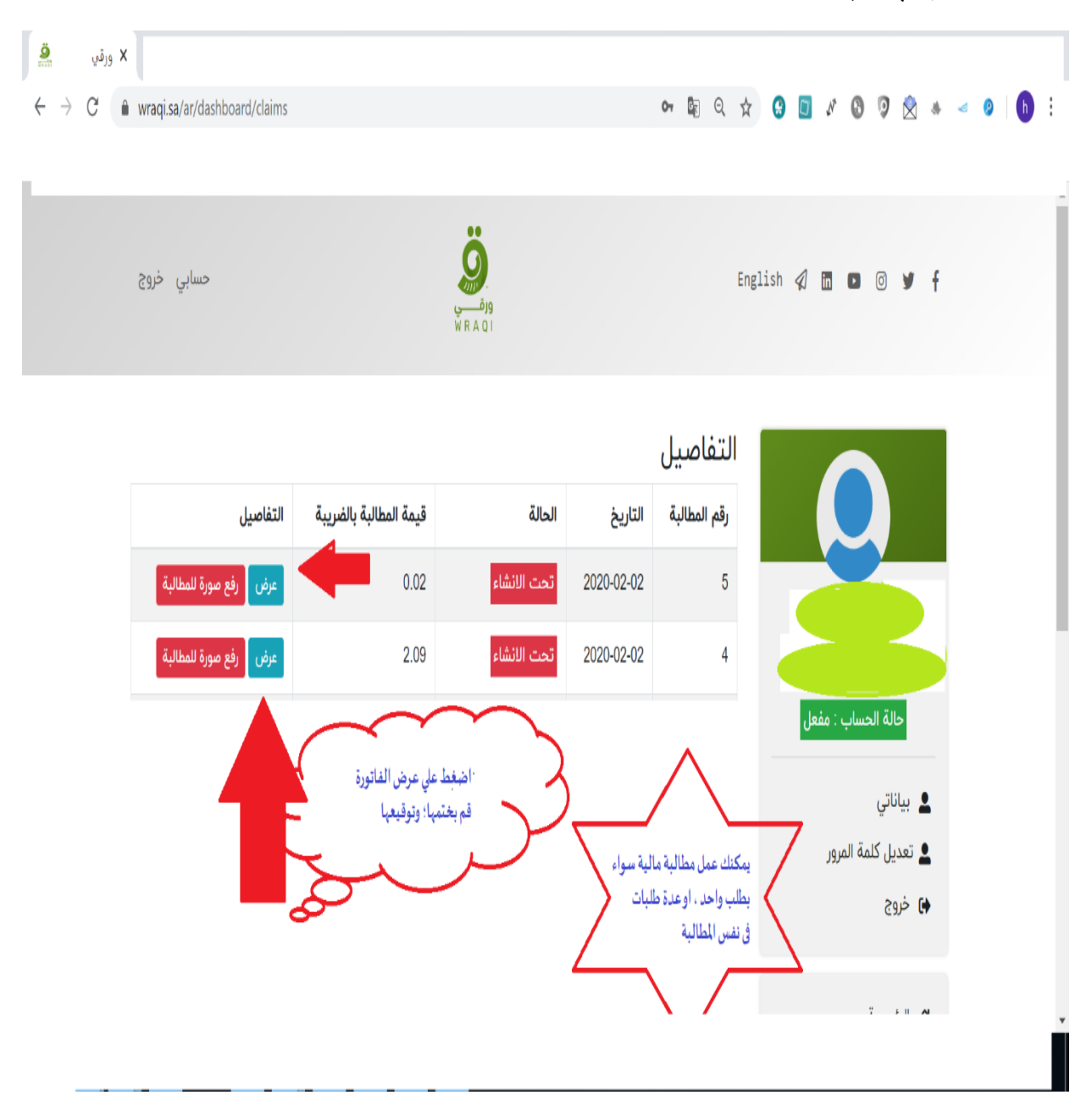

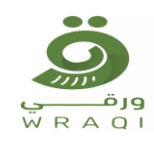

**طباعةالفاتورةوختمها.**

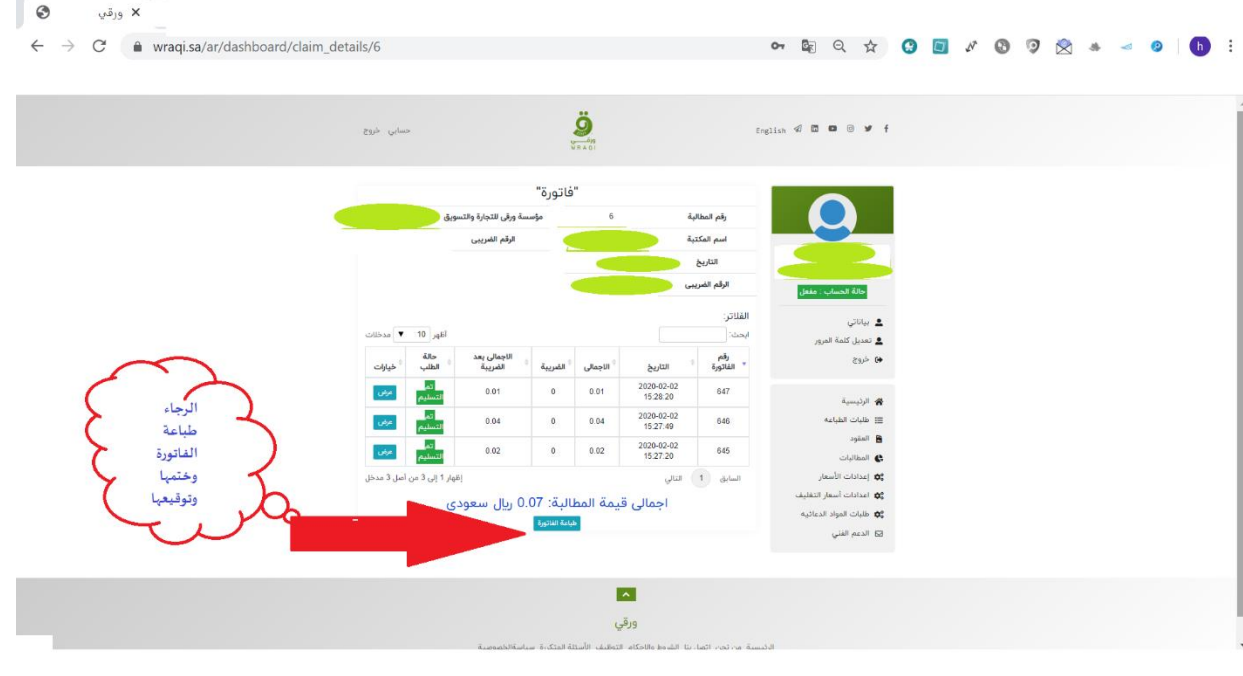

**رفع الفاتورةاملختومة**

**الضغط علي املطالبات املالية واختيار مطالبات سابقة** 

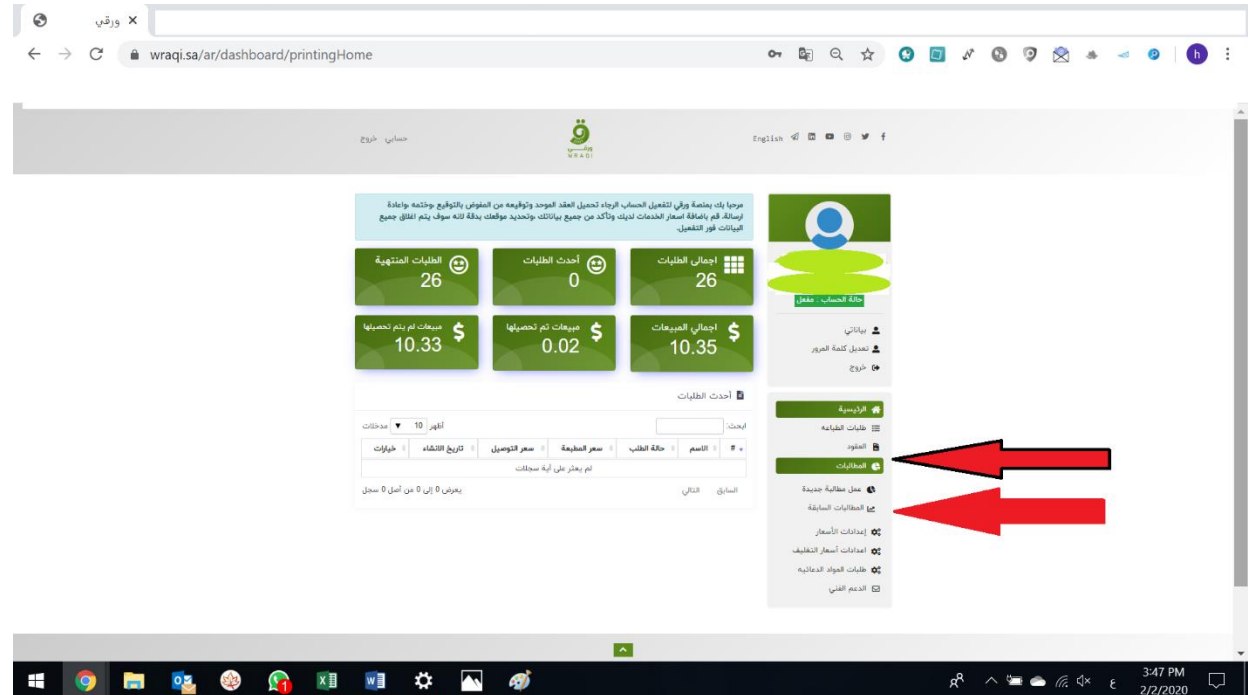

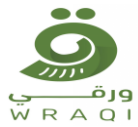

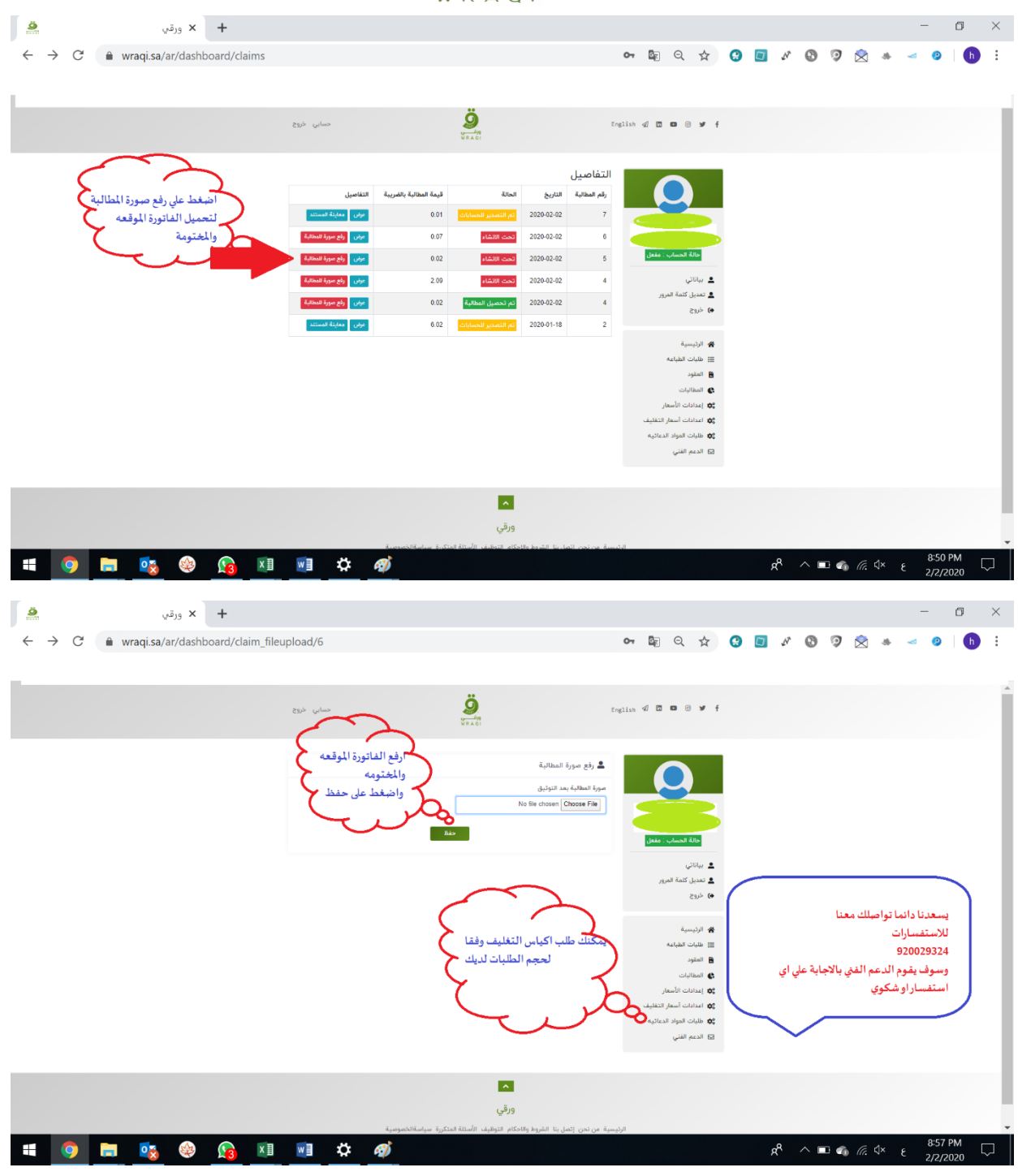

"والله ولي التوفيق "